## **راهنمای تسویه حساب**

**)ویژه کارشناسان(**

بمنظور فعال کردن مراحل تسویه حساب دانشجویان ابتدا باید به حراست دانشگاه جهت ابطال کارت مراجعه نمایند و پس از مرحله ابطال کارت ، دانشجو و کارشناس دانشکده در گزارش ۵۲۲ میتواند مراحل تسویه حساب را مشاهده نمایند.

سپس در پردازش «اعلام تسویه بدهی یا مراجعِه دانشجو» کارشناس مربوطه با استفاده از علامت سوال کنار شماره دانشجو میتواند لیست دانشجویانی که برای تسویه حساب اقدام نموده اند را مشاهده نماید.

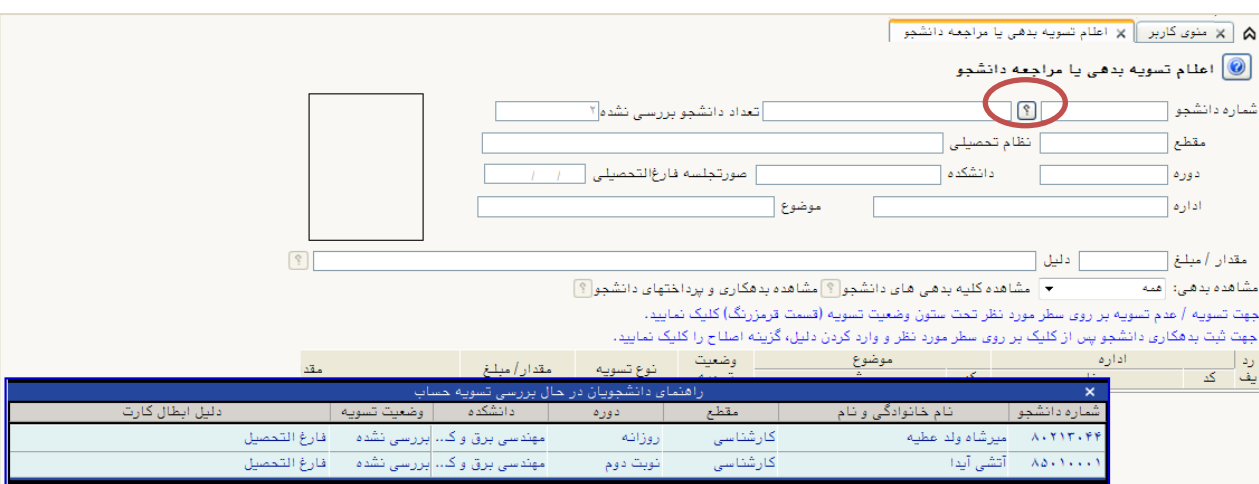

با انتخاب یکی از دانشجویان و کلیک دکمه «جستجو» اطلاعات دانشجو و کلیه بدهی های دانشجو که توسط کاربر مربوطه قابل تسویه مي باشد نمایش داده مي شود پس از بررسي بدهکاری دانشجو جهت اعلام تسویه یا عدم تسویه دانشجو کافی است تحت ستون "وضعیت تسویه" روی سطر مربوطه کلیک نمایید.

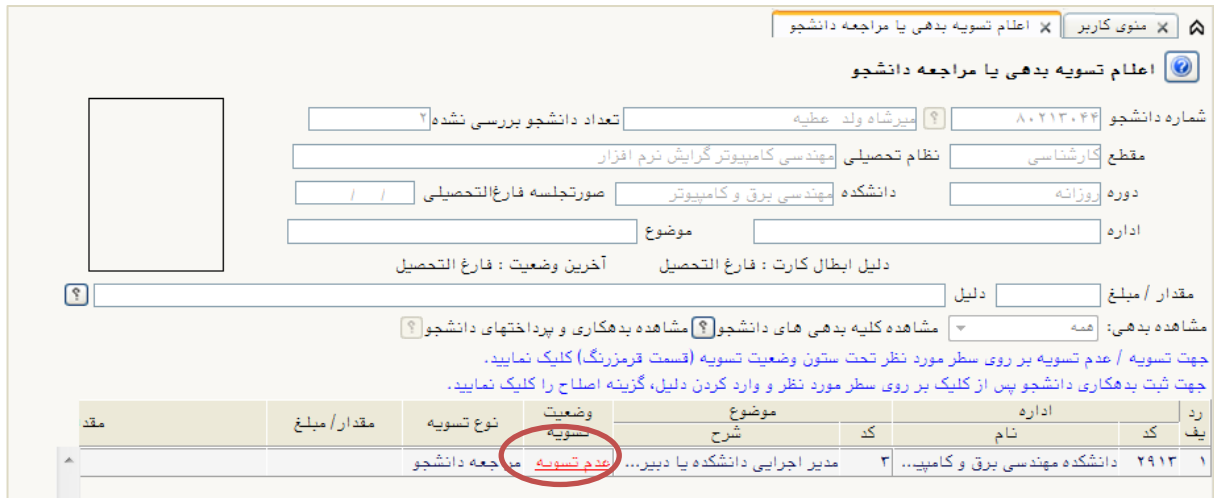

در این صورت وضعیت تسویه به حالت «تسویه شد» تبدیل می شود.

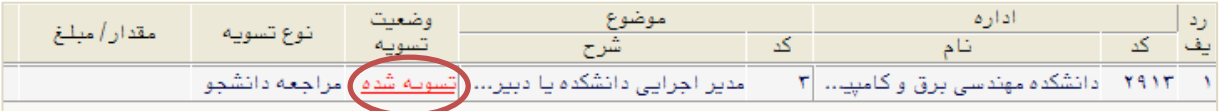

در صورتي که قصد اعلام مبلغ یا مقدار بدهي یا اعلام موضوع بدهي دانشجو را داشته باشید، کافیست روی سطر مربوطه کلیک کرده و پس از وارد کردن مقادیر مورد نظر، گزینه «اصلاح» را انتخاب نمائید.

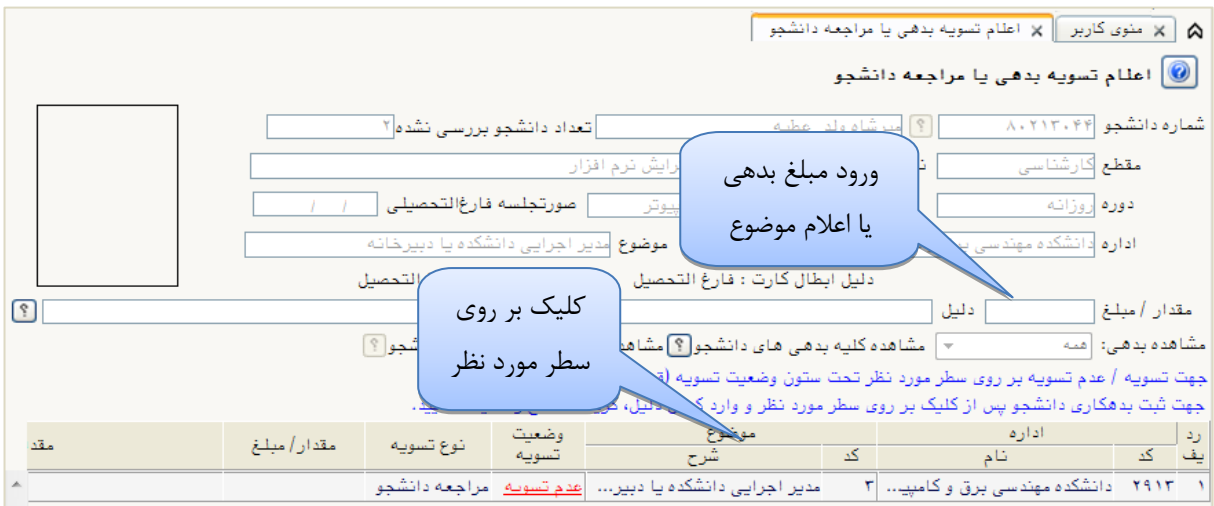

در این مرحله اعلام تسویه توسط کارشناسان و افراد ذیربط در دانشکده /پژوهشکده پایان مي یابد .